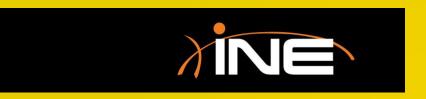

## Navigation

#### Wireshark Navigation

- » Navigate the Wireshark interface to quickly find, use, and work with the captured data
- » Capture window navigation
  - You can use customized icons to help navigate the Packets List pane
  - You can use the Go menu to help navigate the data

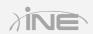

### Wireshark Navigation

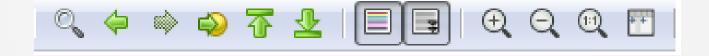

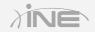

#### Wireshark Navigation

#### Other navigation features

- Main interface navigation
- Menu options
- Toolbar features
- Drop-down menus
- Pane navigation

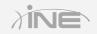

# Questions?